## **RESETANLEITUNG.**

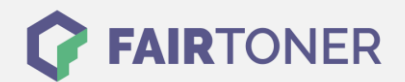

## **Brother DCP-9055 CDN Toner Reset**

**Schritt-für-Schritt: So setzen Sie den Toner Ihres Druckers ganz einfach zurück!**

**TROMMEL RESET**

Befolgen Sie bitte die folgende Anleitung genau um den Brother DCP-9055 CDN Toner Reset durchzuführen. Dies ist manchmal nach einem Toner Wechsel nötig. Gehen Sie schnell vor, um ein Zurückfallen in das Hauptmenü zu vermeiden. Sollten Sie doch ins Hauptmenü kommen, starten Sie einfach erneut.

- 1. Schalten Sie Ihren Drucker ein
- 2. Öffnen Sie die obere Abdeckung
- 3. Drücken Sie die Taste STORNO
- 4. Das RESET PARTS LIFE Menü erscheint
- 5. Wählen Sie Ihren Toner mit den Pfeiltasten ▲▼
- 6. STD-Standard / HC-Jumbo / S.HC Super Jumbo
- 7. Drücken Sie die Taste OK zur Bestätigung
- 8. Drücken Sie die Pfeiltaste ▲ 1x für die Initialisierung
- 9. Schließen Sie die obere Abdeckung

Der Toner Reset wurde abgeschlossen und das Zählwerk zurückgesetzt.

## **Verbrauchsmaterial für Brother DCP-9055 CDN Drucker bei FairToner**

Bei [FairToner](https://www.fairtoner.de/) können Sie natürlich auch die passenden Brother TN-320 oder TN-325 Toner für Ihren Brother DCP-9055 CDN Drucker kaufen.

- [Brother DCP-9055 CDN Toner](https://www.fairtoner.de/toner/brother-toner/brother-dcp-9055-cdn-toner/)
- [Brother TN-320BK Toner](https://www.fairtoner.de/oem/brother-tn-320bk-toner/)
- [Brother TN-325BK](https://www.fairtoner.de/oem/brother-tn-325bk-toner/) Toner

**FAIRTONER.DE ONLINESHOP / SOFORTHILFE / RATGEBER**

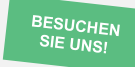

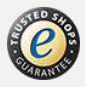